**SG Digital** Starter Kit on Google Translate

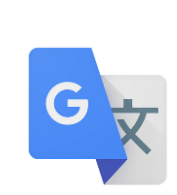

## **DID YOU KNOW?**

You can translate the languages even without an internet connection. Just remember to tick **translate offline** when you see it.

## **STEP 1 Install the Google Translate App on your mobile phone**

Go to the **Apple App Store** A<sub>p</sub> or **Google Play Store to download the Google Translate App** and launch the application.

- **1.** For iOS users, tap on '**Get**' to download the app.
- **2.** For Android users, tap on '**Install**' to download the app.

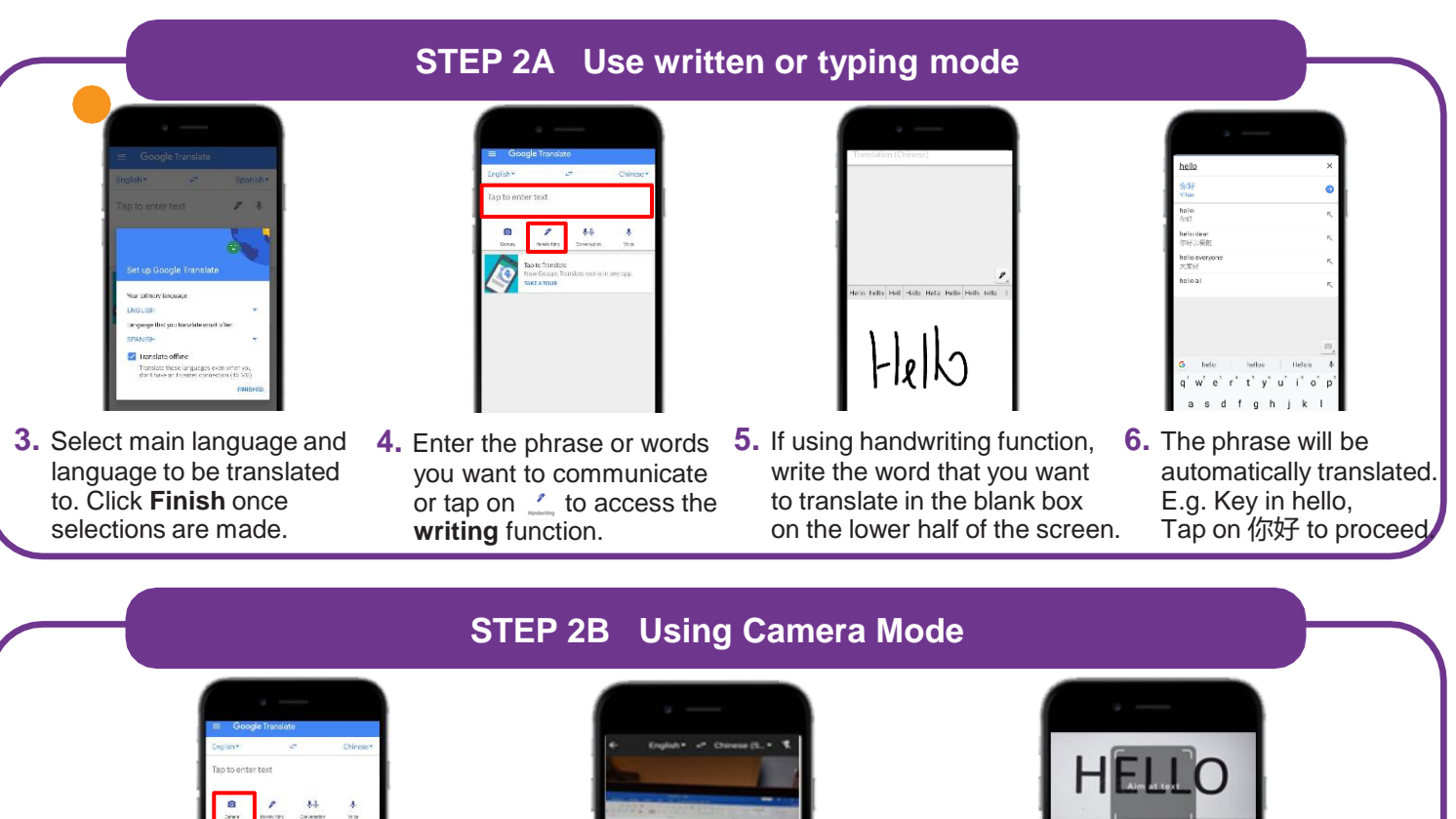

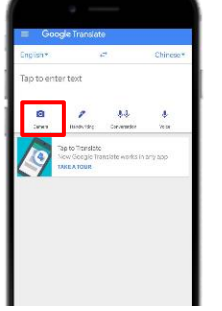

**7.** Tap on the  $\frac{a}{\cos \theta}$  and allow access to the camera feature.

**!**

**8.** By default, you will begin with **Instant** when accessing Camera Mode. Align your phone camera to translate the text instantly.

:DIGITAL

伤飞女子

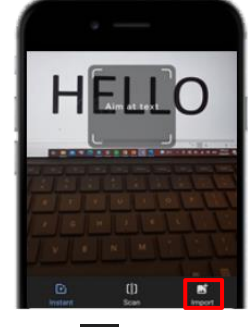

**9.** Tap on  $\mathbb{E}$  to access the import function, where you can select images from your phone gallery to translate.

## **Cyber security tips**

- Always update your **devices** and applications to keep them safe from known security vulnerabilities.
- Google Translate **should never** be used for translating **highly-sensitive content** that contains personal data or other important information whether you are using **secured or unsecured network**. Once you enter the text in the tool, it becomes the property of Google, and they can use the data at their discretion.

**INFOCOMM** 

MEDIA<br>DEVELOPMENT